## **Экспорт справочника в csv**

Выгрузить данные можно из списка справочника, вызвав меню действия - служебные - экспорт в csv

Табличные части выгружаются в отдельные файлы.

При необходимости путь выгрузки можно указать в меню администрирование-константы, в строке «Путь для экспорта/импорта csv по умолчанию» (например, «C:\csv», папку предварительно надо создать).

[Элементы и группы справочников](https://www.vodasoft.ru/wiki/doku.php?id=%D1%81%D0%BF%D1%80%D0%B0%D0%B2%D0%BE%D1%87%D0%BD%D0%B8%D0%BA%D0%B8_%D0%BE%D0%B1%D1%89%D0%B5%D0%B5)

From: <https://www.vodasoft.ru/wiki/> - **Водяной**

Permanent link: **[https://www.vodasoft.ru/wiki/doku.php?id=%D0%B2\\_csv](https://www.vodasoft.ru/wiki/doku.php?id=%D0%B2_csv)**

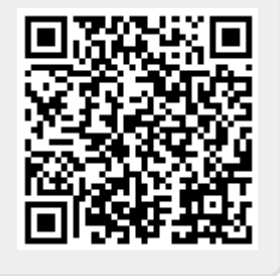

Last update: **2024/02/06 13:01**